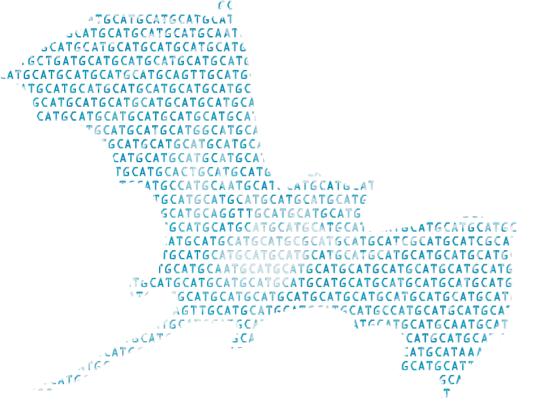

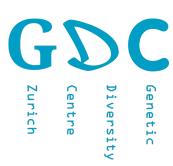

701-1425-00L - Genetic Diversity: Analysis

# SSH

Tuesday, June 16, 2020

Jean-Claude Walser jean-claude.walser@env.ethz.ch

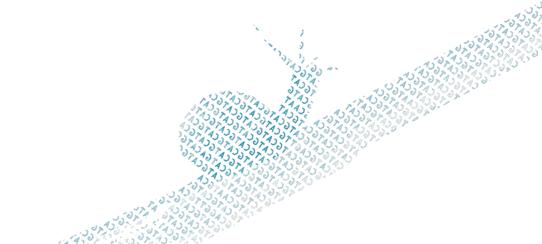

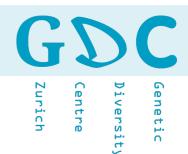

**Secure Shell (SSH)** is a cryptographic network **protocol for operating network services** securely over an unsecured network. Typical applications include **remote command-line**, login, and remote command execution, but any network service can be secured with SSH.

Source: Wikipedia

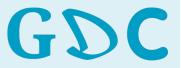

Genetic
Diversit
Centre

# REMOTE ACCES

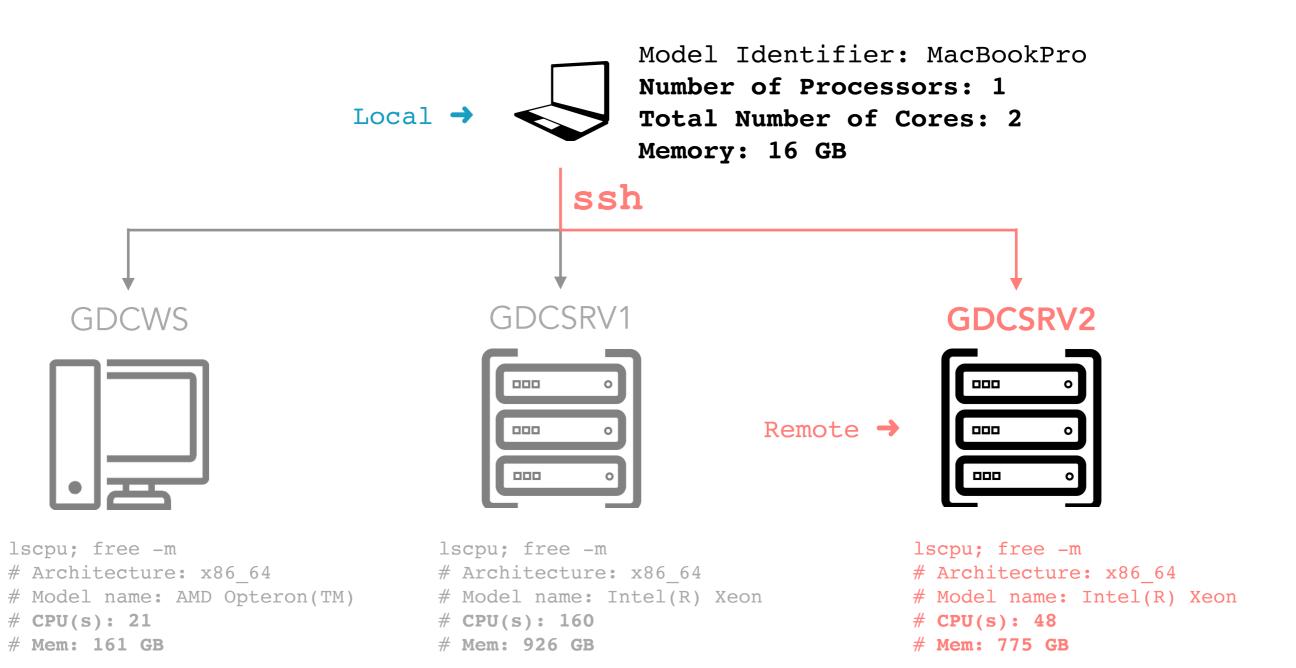

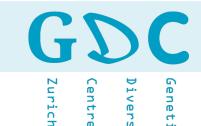

```
> ssh student01@gdcsrv2.ethz.ch
# student01@gdcsrv2.ethz.ch's password:
> pwd
# /gdc_home/student01
> users
jwalser student01 student03
```

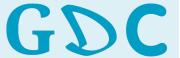

Diversity

Compare disk space between your local compuer and the remote server.

#### Local:

```
$ df -h

Filesystem Size Used Avail Capacity
/dev/disk1s1 932Gi 253Gi 676Gi 28%
```

#### Remote:

```
$ df -h
 Filesystem
                       Size Used Avail Use% Mounted on
# /dev/sdb
                            2.7T 2.6T 51% /data/local
                       5.3T
# /data/gdc home
                        11T 4.6T 6.1T 43% /gdc home
# /data2/gdc home2
                            7.4T 15T 34% /gdc home2
                        22T
# /data3/gdc home3
                        28T 5.2T 23T 19% /gdc home3
# /data4/gdc home4
                        37T 25T 13T 67% /gdc home4
# /data5/gdc home5
                                   23T
                                        55% /gdc home5
                        50T
                             27T
```

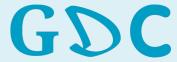

Diversity

```
## Monitoring server activity:
> top # press Q to leave top
```

top - 15:31:08 up 198 days, 5:44, 11 users, load average: 2.28, 2.95, 2.74
Tasks: 4418 total, 3 running, 4414 sleeping, 1 stopped, 0 zombie
Cpu(s): 1.4%us, 0.1%sy, 0.0%ni, 98.5%id, 0.0%wa, 0.0%hi, 0.0%si, 0.0%st
Mem: 926346512k total, 915660416k used, 10686096k free, 1139248k buffers
Swap: 41943036k total, 3202716k used, 38740320k free, 858950540k cached

| PID    | USER     | PR | NI | VIRT  | RES         | SHR  | S | %CPU | %MEM | TIME+     | COMMAND       |
|--------|----------|----|----|-------|-------------|------|---|------|------|-----------|---------------|
| 101909 | cstritt  | 20 | 0  | 145m  | <b>12</b> m | 2216 | R | 99.5 | 0.0  | 1670:03   | python2       |
| 101912 | cstritt  | 20 | 0  | 145m  | <b>12</b> m | 2216 | R | 99.1 | 0.0  | 1670:03   | python2       |
| 47027  | smrtanal | 20 | 0  | 85.2g | 1.8g        | 7224 | S | 39.5 | 0.2  | 77856:07  | java          |
| 61899  | jwalser  | 20 | 0  | 18404 | 4652        | 948  | R | 4.7  | 0.0  | 0:01.10   | top           |
| 45866  | smrtanal | 20 | 0  | 65.9g | 8.3g        | 8548 | S | 0.6  | 0.9  | 1050:29   | java          |
| 525    | root     | 20 | 0  | 0     | 0           | 0    | S | 0.3  | 0.0  | 1:33.86   | ksoftirqd/130 |
| 649    | root     | 20 | 0  | 0     | 0           | 0    | S | 0.3  | 0.0  | 49:55.41  | events/6      |
| 683    | root     | 20 | 0  | 0     | 0           | 0    | S | 0.3  | 0.0  | 123:26.83 | events/40     |
| 8717   | root     | 20 | 0  | 0     | 0           | 0    | S | 0.3  | 0.0  | 525:50.39 | kondemand/41  |
| 8826   | root     | 20 | 0  | 0     | 0           | 0    | S | 0.3  | 0.0  | 389:55.32 | kondemand/150 |
| 61910  | root     | 20 | 0  | 98.4m | 3908        | 2944 | S | 0.3  | 0.0  | 0:00.02   | sshd          |
| 1      | root     | 20 | 0  | 19368 | 1136        | 916  | S | 0.0  | 0.0  | 66:56.88  | init          |
| 2      | root     | 20 | 0  | 0     | 0           | 0    | S | 0.0  | 0.0  | 0:18.69   | kthreadd      |
| 3      | root     | RT | 0  | 0     | 0           | 0    | S | 0.0  | 0.0  | 3613:39   | migration/0   |
| 4      | root     | 20 | 0  | 0     | 0           | 0    | S | 0.0  | 0.0  | 3:51.22   | ksoftirqd/0   |
| 5      | root     | RT | 0  | 0     | 0           | 0    | S | 0.0  | 0.0  | 0:00.00   | stopper/0     |
| 6      | root     | RT | 0  | 0     | 0           | 0    | S | 0.0  | 0.0  | 128:44.45 | watchdog/0    |
| 7      | root     | RT | 0  | 0     | 0           | 0    | S | 0.0  | 0.0  | 2585:53   | migration/1   |
| 8      | root     | RT | 0  | 0     | 0           | 0    | S | 0.0  | 0.0  | 0:00.00   | stopper/1     |
| 9      | root     | 20 | 0  | 0     | 0           | 0    | S | 0.0  | 0.0  | 2:22.84   | ksoftirqd/1   |
| 10     | root     | RT | 0  | 0     | 0           | 0    | S | 0.0  | 0.0  | 105:29.73 | watchdog/1    |
| 11     | root     | RT | 0  | 0     | 0           | 0    | S | 0.0  | 0.0  |           | migration/2   |
| 12     | root     | RT | 0  | 0     | 0           | 0    | S | 0.0  | 0.0  | 0:00.00   | stopper/2     |
|        |          |    |    |       |             |      |   |      |      |           |               |

#### CPU state percentages

us: user

sy: system

ni: nice

wa: IO-wait

hi: hardware interrupts

si: software interrupts

PID : Process ID

USER: USER

%CPU: 100% == 1 CPU

%MEM: Memory Usage

CND : Process

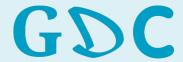

Diversity

# File Exchange

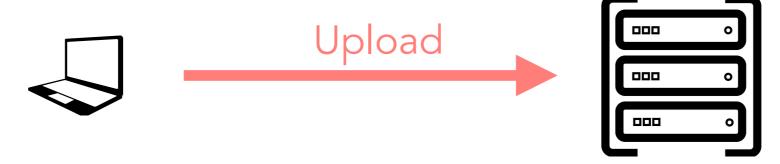

```
# Create a text files
> echo "Let me see the world" > go.txt
# Send the file to the server
> scp go.txt student01@gdcsrv2.ethz.ch:/gdc_home/student01
```

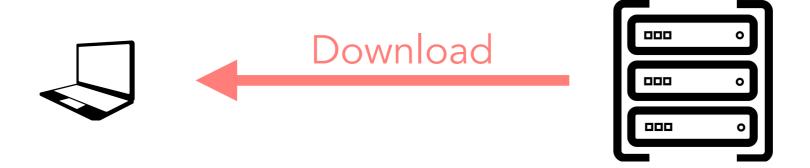

```
# Get the file back but rename it
> scp student01@gdcsrv2.ethz.ch:/gdc_home/student01/go.txt back.txt
> cat back.txt
```

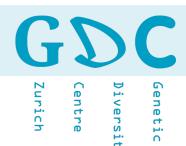

A convenient way to upload or download (exchange) files from or to a remote server is via a (S)FTP client like Cyberduck.

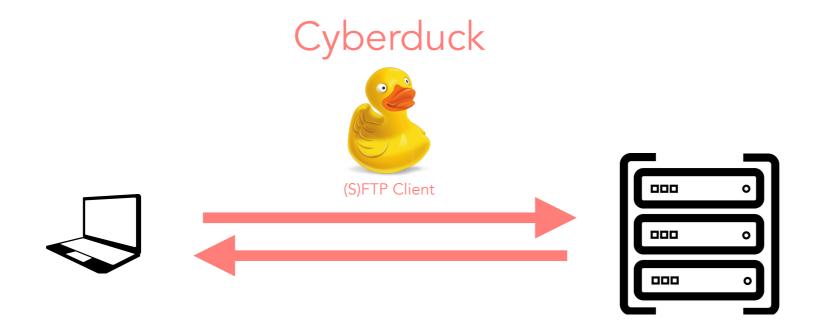

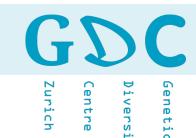

# Cyberduck - Settings for GDCSRV2

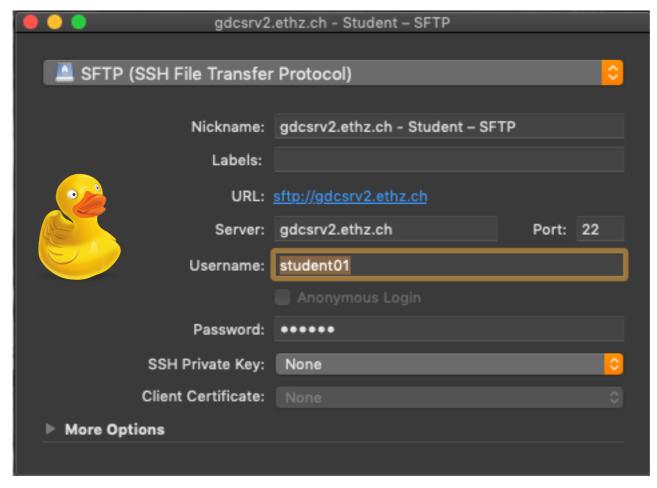

### Local Files

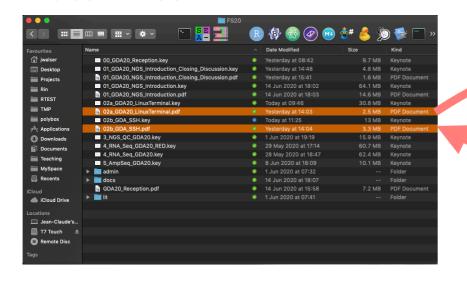

#### Remote Files

drag and drop

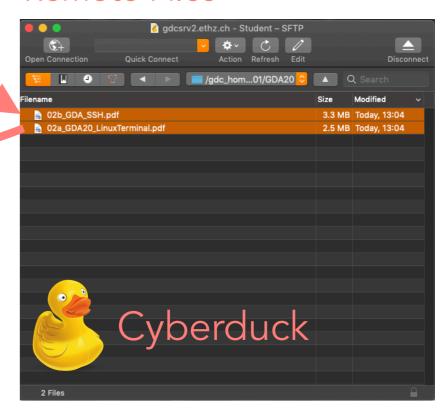

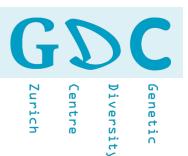

Now, you should be ready for the Remote Terminal exercises: <a href="https://www.gdc-docs.ethz.ch/GeneticDiversityAnalysis/GDA20/site/ssh/">https://www.gdc-docs.ethz.ch/GeneticDiversityAnalysis/GDA20/site/ssh/</a>

Once you are done you should colse the connection to the remote server properly:

```
> exit
# logout
# Connection to gdcsrv2.ethz.ch closed.
```

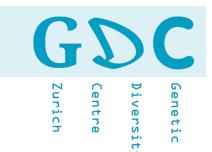

### A Few important terms:

- Compute node: Currently most compute node have two sockets, each with a single CPU, volatile working memory (RAM), a hard drive, typically small, and only used to store temporary files, and a network card.
- **CPU**: Central Processing Unit, the chip that performs the actual computation in a compute node. A modern CPU is composed of numerous cores, typically 8 or 10. It has also several cache levels that help in data reuse.
- **Core**: part of a modern CPU. A core is capable of running processes, and has its own processing logic and floating point unit. Each core has its own level 1 and level 2 cache for data and instructions. Cores share last level cache.
- **Threads**: a process can perform multiple computations, i.e., program flows, concurrently. In scientific applications, threads typically process their own subset of data, or a subset of loop iterations.

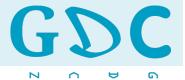

Diversity
Centre

### Node

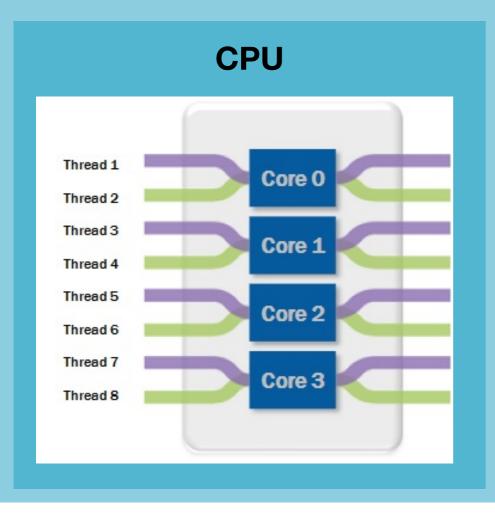

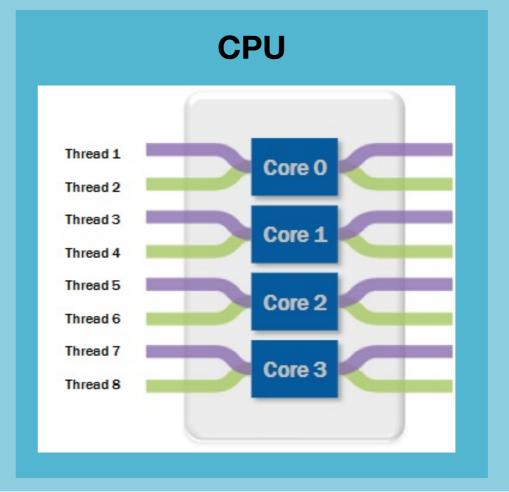

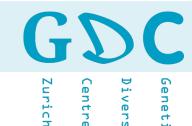

# HIGH PERFORMANCE CLUSTER

Not relvant for the course but good to know!

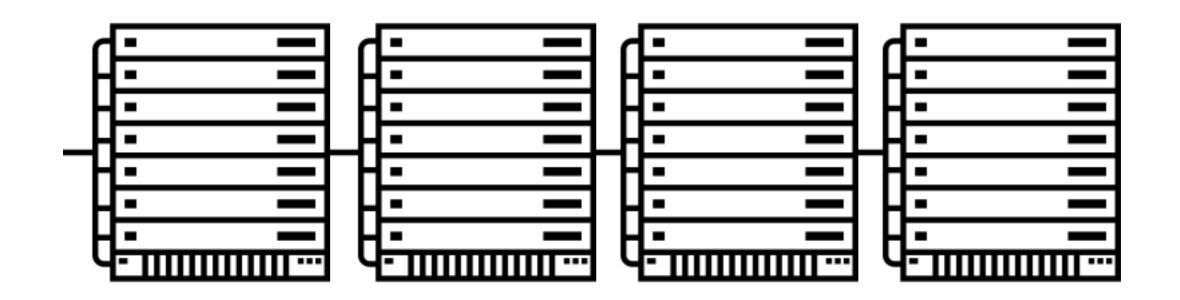

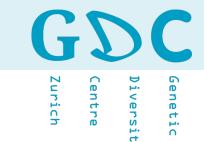

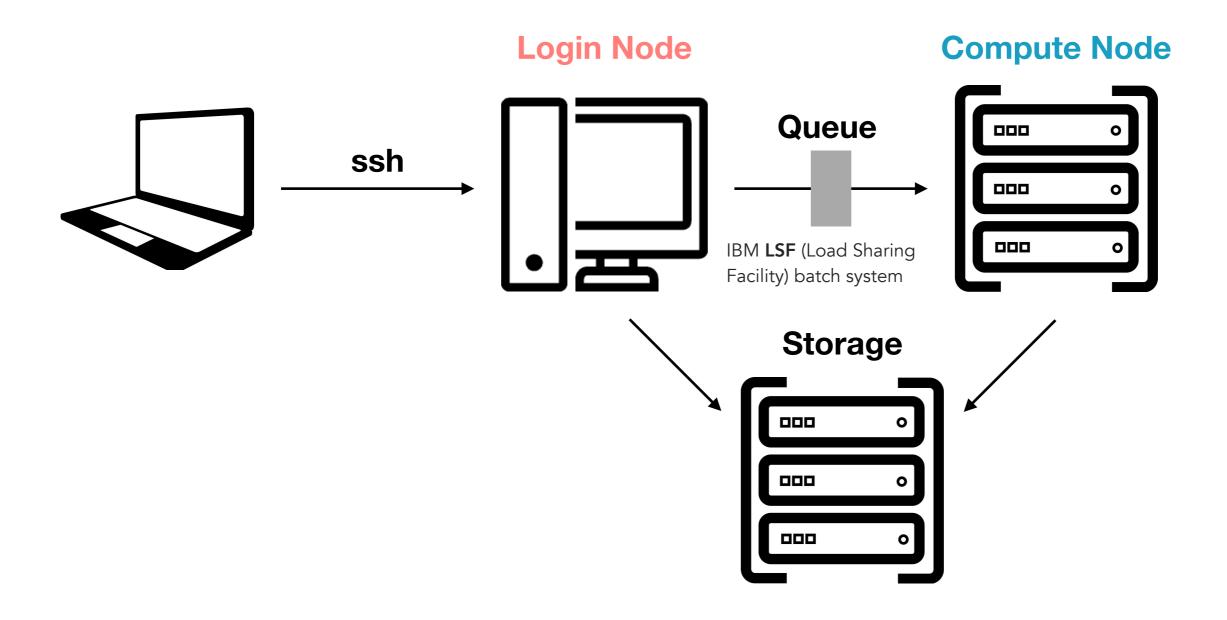

Euler II contains **768** compute nodes of a newer generation — BL460c Gen9 ☑ —, each equipped with:

- Two 12-core Intel Xeon E5-2680v3 do processors (2.5-3.3 GHz)
- Between 64 and 512 GB of DDR4 memory clocked at 2133 MHz (32 x 512 GB; 32 x 256 GB; 32 x 128 GB; 672 x 64 GB)

Euler II also contains 4 very large memory nodes — Hewlett-Packard DL580 Gen9 № —, each equipped with:

- Four 16-core Intel Xeon E7-8867v3₺ processors (2.5 GHz)
- 3072 GB of DDR4 memory clocked at 2133 MHz

#### **Euler III**

Euler III contains 1215 compute nodes — Hewlett-Packard m710x ☑ —, each equipped with:

- A quad-core Intel Xeon E3-1585Lv5

  processor (3.0-3.7 GHz)
- 32 GB of DDR4 memory clocked at 2133 MHz

All these nodes are connected to the rest of the cluster via 10G/40G Ethernet.

#### **Euler IV**

Euler IV contains 288 high-performance nodes — Hewlett-Packard XL230k Gen10 № —, each equipped with:

- Two 18-core Intel Xeon Gold 6150 ₽ processors (2.7-3.7 GHz)
- 192 GB of DDR4 memory clocked at 2666 MHz

All these nodes are connected together via a new 100Gb/s InfiniBand EDR network.

#### **Euler V**

Euler V contains 352 compute nodes — Hewlett-Packard BL460c Gen10 —, each equipped with:

- Two 12-core Intel Xeon Gold 5118 d processors (2.3 GHz nominal, 3.2 GHz peak)
- 96 GB of DDR4 memory clocked at 2400 MHz

https://scicomp.ethz.ch/wiki/Euler

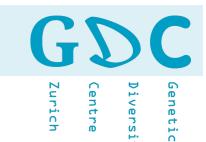

#### Basic job submission

#### Submission script

```
#!/bin/bash
#BSUB -J "MyScript"  ## Job Title
#BSUB -n 10  ## Number of Cores
#BSUB -R "rusage[mem=2048]"  ## Memory Request
#BSUB -W 2:00  ## Running Time

## Load environment
module load gcc/4.8.2 gdc perl/5.18.4

## ...
```

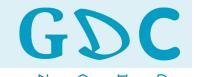

# )iversit

### Job monitoring

| [leonhard@euler08 ~]\$ bbjobs 31 | 1989961            |  |  |  |  |  |
|----------------------------------|--------------------|--|--|--|--|--|
| Job information                  |                    |  |  |  |  |  |
| Job ID                           | : 31989961         |  |  |  |  |  |
| Status                           | : RUNNING          |  |  |  |  |  |
| Running on node                  | : e1268            |  |  |  |  |  |
| User                             | : leonhard         |  |  |  |  |  |
| Queue                            | : normal.4h        |  |  |  |  |  |
| Command                          | : compute_pq.py    |  |  |  |  |  |
| Working directory                | : \$HOME/testruns  |  |  |  |  |  |
| Requested resources              |                    |  |  |  |  |  |
| Requested cores                  | : 1                |  |  |  |  |  |
| Requested memory                 | : 1024 MB per core |  |  |  |  |  |
| Requested scratch                | : not specified    |  |  |  |  |  |
| Dependency                       | : -                |  |  |  |  |  |
| Job history                      |                    |  |  |  |  |  |
| Submitted at                     | : 08:45 2016-11-15 |  |  |  |  |  |
| Started at                       | : 08:48 2016-11-15 |  |  |  |  |  |
| Queue wait time                  | : 140 sec          |  |  |  |  |  |
| Resource usage                   |                    |  |  |  |  |  |
| Updated at                       | : 08:48 2016-11-15 |  |  |  |  |  |
| Wall-clock                       | : 34 sec           |  |  |  |  |  |
| Tasks                            | : 4                |  |  |  |  |  |
| Total CPU time                   | : 5 sec            |  |  |  |  |  |
| CPU utilization                  | : 80.0 %           |  |  |  |  |  |
| Sys/Kernel time                  | : 0.0 %            |  |  |  |  |  |
| Total resident memory            | : 2 MB             |  |  |  |  |  |
| Resident memory utilization      | : 0.2 %            |  |  |  |  |  |

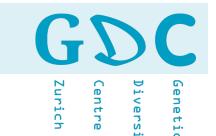

### A Few important terms:

- HPC cluster: relatively tightly coupled collection of compute nodes. Access to the cluster is provided through a login node. A resource manager and scheduler provide the logic to schedule jobs efficiently on the cluster.
- Compute node: an individual computer, part of an HPC cluster. Currently most compute node have two sockets, each with a single CPU, volatile working memory (RAM), a hard drive, typically small, and only used to store temporary files, and a network card.
- **CPU**: Central Processing Unit, the chip that performs the actual computation in a compute node. A modern CPU is composed of numerous cores, typically 8 or 10. It has also several cache levels that help in data reuse.
- **Core**: part of a modern CPU. A core is capable of running processes, and has its own processing logic and floating point unit. Each core has its own level 1 and level 2 cache for data and instructions. Cores share last level cache.
- **Threads**: a process can perform multiple computations, i.e., program flows, concurrently. In scientific applications, threads typically process their own subset of data, or a subset of loop iterations.

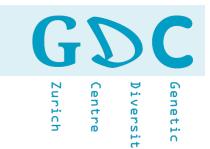

|     | student01 student02 student03 student04 student05 student06 student07 | student01 - dy4zcG<br>student02 - rB6ZRj<br>student03 - 5py3SD<br>student04 - hZyDc7<br>student05 - VDg6D3<br>student06 - NJ4sH7                       |
|-----|-----------------------------------------------------------------------|----------------------------------------------------------------------------------------------------|
| ssh | student07<br>student08@gdcsrv2.ethz.ch                                | student07 - dM89Gm<br>student08 - b9FHdY                                                                                                    |
|     | student09 student10 student11 student12 student13 student14 student15 | student09 - BP2FUG<br>student10 - f3ERUs<br>student11 - rZRR7Y<br>student12 - 5Jq2f4<br>student13 - Mtz9pN<br>student14 - 77QTMs<br>student15 - E2bAtC |